## OS MAC

## **Connecting Printers**

| 00        | Add                                                                                                    |        |
|-----------|----------------------------------------------------------------------------------------------------|--------|
| fault Fax | IP         IP         IP< |        |
|           |                                                                                                    |        |
| Type:     | Windows printer via spoolss                                                                                                    | *<br>* |
| Device:   | Another Device                                                                                                    | \$     |
|           |                                                                                                    |        |
| Name      | Color Toshiba e-studio 2820c                                                                                                    |        |
| Location  | II floor                                                                                                    |        |
| Use       | TOSHIBA eS4520CSeries                                                                                                    | \$     |
|           |                                                                                                    |        |

- Navigate to System Preferences → Print and Scan
- Click the + button to add a new printer
- Control-Click (or mouse right-click) on the Toolbar and select Customize Toolbar
- Drag the **Advanced icon** onto the bar, then click the newly added Advanced button
- Select Type: Windows printer via spoolss device type
- Enter URL, such as: *smb://rov-services.unitn.it/printer\_name* (Tip: printer\_name is the printer's share name; i.e. "PF\_CC\_p2\_NordEst\_Colore")
- In **Name** field, enter a friendly and informative printer name. (i.e. "TOSHIBA e-Studio 2820c")
- Choose a driver for this printer by pulling down the drop-down box **Use** and selecting Select Software (if the proper driver is missing, download it before this procedure)
- Click the Add button
- Test print and when asked use the correct UNITN credentials. (see image below)

| and the second second second second second second second second second second second second second second second |                                                                                 |  |
|----------------------------------------------------------------------------------------------------|---------------------------------------------------------------------------------|--|
|                                                                                                    | Enter your name and password for the printer<br>"Color Toshiba e-studio 2820c". |  |
|                                                                                                    | Connect as: 💽 Registered User                                                   |  |
|                                                                                                    | Using an Apple ID                                                               |  |
|                                                                                                    |                                                                                 |  |
|                                                                                                    | Name: UNITN\nome.cognome                                                        |  |
|                                                                                                    | Password: •••••                                                                 |  |
|                                                                                                    | Remember this password in my keychain                                           |  |
|                                                                                                    | Cancel OK                                                                       |  |

**N.B.**: Printers all have a name (it also appears on the label on them) composed as follow: **PI\_p0\_Portineria\_Colore** 

- PI (o PF) = Palazzo Istruzione (o Palazzo Fedrigotti)
- **p0** = Ground Zero
- **Portineria** = Place identification where the printer is located
- **Colore** = Printer type (Color or Black and White)

**CRITICAL**: If you have changed your **UNITN password** you must delete the previously saved credentials, to do this:

• Using the quick search, in the upper left, open the **application keychain** → *select the entry* for the printer

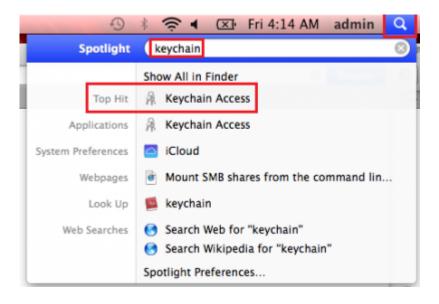

| Click to lock the l                                     | ogin keychain.                                                                     | Q.                       |                           |         |     |  |  |
|---------------------------------------------------------|------------------------------------------------------------------------------------|--------------------------|---------------------------|---------|-----|--|--|
| Keychains<br>login<br>liCloud<br>System<br>System Roots | <key><br/>Kind: public key, BSA, 2048-bit<br/>Unage: Encrypt, Derive, Verify</key> |                          |                           |         |     |  |  |
|                                                         | Name                                                                               | <ul> <li>Kind</li> </ul> | Date Modified             | Expires | 649 |  |  |
|                                                         | () «key»                                                                           | public key               | **                        |         | log |  |  |
|                                                         |                                                                                    | private key              |                           |         | lag |  |  |
|                                                         | Apple Pensistent State Encryption                                                  | application password     | Jan 21, 2014, 10:16:38 AM |         | log |  |  |
| Category                                                | A cimec-it-service@cimec.unitn.it                                                  | application password     | Jan 21, 2014, 10:14:30 AM |         | log |  |  |
| All Items                                               | Color Tashiba e-studio 2820c                                                       | metwork password         | Today, 2135 PM            |         | log |  |  |
| A Passwords                                             | com.apple.facetime: registrationV1                                                 | application password     | Oct 10, 2014, 4:08:10 AM  |         | log |  |  |
| Secure Notes                                            | A com.apple.scopedbookmarksagent.xpc                                               | application pasaword     | Jan 21, 2014, 3:20:10 PM  |         | log |  |  |
|                                                         | DHCP Server                                                                        | Internet password        | Jan 21, 2014, 11:50:20 AM |         | log |  |  |
|                                                         | A ids: identity-rsa-key-pair-signature-v3                                          | application password     | jan 21, 2014, 10:17:03 AM |         | lag |  |  |
|                                                         | A ids: identity-rsa-private-key                                                    | application password     | jan 21, 2014, 10:17:03 AM |         | lag |  |  |
|                                                         | A ids: identity-rss-public-key                                                     | application password     | Jan 21, 2014, 10:17:03 AM |         | log |  |  |
|                                                         | A ids: message-protection-key                                                      | application password     | Jan 21, 2014, 10:17:09 AM |         | log |  |  |
|                                                         | IMessage Encryption Key                                                            | private key              |                           |         | lag |  |  |
|                                                         | IMessage Signing Key                                                               | private key              |                           |         | log |  |  |
|                                                         | A Safari Extensions List                                                           | application password     | Oct 10, 2014, 4:05:53 AM  |         | lag |  |  |
|                                                         | A Safari Forms AutoFill                                                            | application password     | Jan 21, 2014, 10:54:48 AM |         | log |  |  |
|                                                         | A Safari Session State Key                                                         | application password     | Oct 10, 2014, 4:04:25 AM  |         | lag |  |  |

## \* Control-Click (or mouse \*\*right-click\*\*) select \*\*//delete//\*\* $\rightarrow$ at request \*\*//confirm//\*\*

| Click to lock the login<br>Reychains<br>login<br>iCloud<br>System<br>System Roots | n keychain.<br>Color Teshiba e-studio 2820c<br>Kind: network pasaword<br>Account: UNTRi paqaale.gari<br>Meneri: enbel/More envirol.undron.it                                                                                                    |                                      |                           | Q,       |       | Click to lock the I<br>Keychains                                 |                                                                                             | you want to delete "Color<br>udio 2820c" from the login                            | 9                     |  |
|-----------------------------------------------------------------------------------|----------------------------------------------------------------------------------------------------|--------------------------------------|---------------------------|----------|-------|------------------------------------------------------------------|---------------------------------------------------------------------------------------------|------------------------------------------------------------------------------------|-----------------------|--|
| Keychains<br>Rogin<br>I iCloud<br>System                                          | Celor Teshiba e-studio 2820c<br>Kind: network password<br>Account: UNTNi pasquale.gurzi                                                                                                    |                                      |                           | <u>e</u> | -     | a' login                                                         |                                                                                             |                                                                                    |                       |  |
|                                                                                   | Modified: Today, 2:35 PM                                                                                                    |                                      |                           |          |       | <ul> <li>iCloud</li> <li>System</li> <li>System Roots</li> </ul> | Arry you sure<br>Arry You sure<br>Net<br>We<br>We<br>Arry Arry<br>Arry Arry State Carryston | Cancel Delete                                                                      | Depints<br>           |  |
| N                                                                                 | 2799                                                                                                    | Kind                                 | Date Modified             | Expires  | Keych | Category<br>3. All Items                                         | A cirrec-it-service@cirrec.unitn.it                                                         | application password Jan 21, 2014, 10:1                                            | 14:30 AM              |  |
| 9<br>9                                                                            | days     days     days | public key                           |                           |          | login | All Dems                                                         | Color Teshiba e-studio 2820c                                                                | network password Taday, 2:33 PM<br>application password Oct 10, 2014, 4:8          |                       |  |
|                                                                                   | ( ckayo                                                                                                    | private key                          |                           |          | login | - Secure Notes                                                   | A com.apple.scopedbookmarksagent.xpc                                                        | application password jan 21, 2014, 3:20                                            |                       |  |
|                                                                                   |                                                                                                    |                                      |                           |          |       | My Certificates                                                  | OHCP Server                                                                                 | Internet password Jan 21, 2014, 11:5                                               |                       |  |
| Category                                                                          | Apple Persistent State Encryption                                                                                                    |                                      |                           |          | login | ¶ Keys                                                           | A ids: identity-rsa-key-pair-signature-v1                                                   | application password Jan 21, 2014, 101                                             |                       |  |
|                                                                                   | A cinec-it-senice@cinec.units.it                                                                                                    | application password                 | Jan 21, 2014, 10:14:30 AM |          | login | Certificates                                                     | A ids: identity-rsa-private-key<br>A ids: identity-rsa-public-key                           | application password jan 21, 2014, 10:1<br>application password Jan 21, 2014, 10:1 |                       |  |
| Allitens                                                                          | Copy Password to Clipboard                                                                                                    | york password                        | Today, 2:35 PM            |          | login |                                                                  | A lds: message-protection-key                                                               | application password Jan 21, 2014, 10:1                                            |                       |  |
| Pasewords                                                                         | A ct Copy Password to Chipobard                                                                                                    | ication password                     | Oct 10, 2014, 4:08:10 AM  |          | login |                                                                  | iMessage Encryption Key                                                                     | private key                                                                        |                       |  |
| Secure Notes                                                                      | A Copy "Color Toshiba e-studio 2820c                                                                                                    | <ul> <li>Idation password</li> </ul> | Jan 21, 2014, 3:20:10 PM  |          | login |                                                                  | iMessage Signing Key A Saferi Extensions List                                               | application password Oct 10, 2014, 4:0                                             |                       |  |
| My Certificates                                                                   | Copy Const Institute C-standing a de or                                                                                                    |                                      | Jan 21, 2014, 11:50:20 AM |          | login |                                                                  | A Safari Forms Autoful                                                                      | application password Use 21, 2014, 4/2                                             |                       |  |
|                                                                                   | Delete "Color Toshiba e-studio 2820                                                                                                    |                                      | Jan 21, 2014, 10:17:03 AM |          | login |                                                                  | A Safari Session State Key                                                                  | application password Oct 10, 2014, 4:0-                                            | 4.25 AM               |  |
| Keys                                                                              | A H Co There                                                                                                    |                                      | Jan 21, 2014, 10:17:03 AM |          |       |                                                                  |                                                                                             |                                                                                    |                       |  |
| Certificates                                                                      | 2.1 GO 11101 C                                                                                                    |                                      |                           |          | login |                                                                  | + i Case                                                                                    | 17 Remo                                                                            | and the second second |  |
|                                                                                   | A id Cet Info                                                                                                    |                                      | jan 21, 2014, 10:17:03 AM |          | login |                                                                  |                                                                                             |                                                                                    |                       |  |
| φ ικ<br>φ ικ<br>A Sa                                                              | A ids: message-protection-key                                                                                                    | application password                 | Jan 21, 2014, 10:17:09 AM |          | login |                                                                  |                                                                                             |                                                                                    |                       |  |
|                                                                                   | P iMessage Encryption Key                                                                                                    | private key                          |                           |          | login |                                                                  |                                                                                             |                                                                                    |                       |  |
|                                                                                   | IMessage Signing Key                                                                                                    | private key                          |                           |          | login |                                                                  |                                                                                             |                                                                                    |                       |  |
|                                                                                   | A Safari Extensions List                                                                                                    | application password                 | Oct 10, 2014, 4:05:53 AM  |          | login |                                                                  |                                                                                             |                                                                                    |                       |  |
|                                                                                   | A Safari Forms Autofill                                                                                                    | application password                 | Jan 21, 2014, 10:54:48 AM |          | login |                                                                  |                                                                                             |                                                                                    |                       |  |
|                                                                                   | A Safari Session State Key                                                                                                    |                                      | Oct 10, 2014, 4:04:25 AM  |          | login |                                                                  |                                                                                             |                                                                                    |                       |  |
|                                                                                   |                                                                                                    |                                      |                           |          |       |                                                                  |                                                                                             |                                                                                    |                       |  |

From: https://wiki.unitn.it/ - **Wiki UniTn** 

Permanent link: https://wiki.unitn.it/pub:print\_rovereto\_mac?rev=1416493504

Last update: 2014/11/20 14:25

×